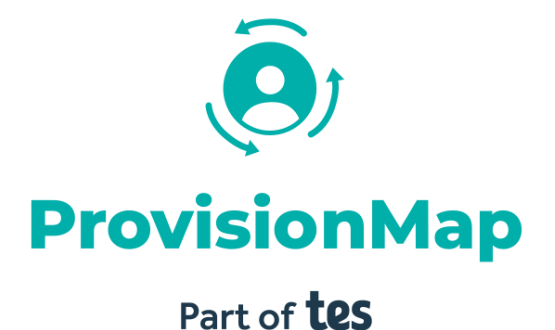

### GDPR Sharing Mode – Xporter on Demand

t. 01348 800 100 e. support@edukey.co.uk w. www.edukey.co.uk

## GDPR Sharing Mode – Xporter on Demand

When setting up Xporter on Demand with Provision Maps, you are given the option to 'include all' pupils & teachers on roll, or 'exclude all. This allows you to only sync specific pupils & teachers into Class Charts.

This guide will take you through step-by-step on how you can edit your current sharing mode list to include new Year 7s for September, or if you want to add/remove pupils/teachers at any point throughout the year.

# Logging into Xporter on Demand

To log into Xporter on Demand, please visit [https://manage.groupcall.com](https://manage.groupcall.com/)

If you're not already logged in, you will need to login to your schools Xporter on Demand portal to change your GDPR Sharing settings for Provision Maps.

The schools Xporter on Demand login credentials may be held by a member in the Senior Leadership Team at your school.

If you're unsure on your login credentials, you can reset them using the 'forgotten password' feature, or by contacting Groupcall to check which member of staff in the school has these credentials on 020 8506 6100 / [support@groupcall.com](mailto:support@groupcall.com)

## Navigating to the Provision Maps sharing options

When clicking on the 'Provision Maps' tile, you will notice a new window appear with more options – click on the 'GDPR Summary' tab

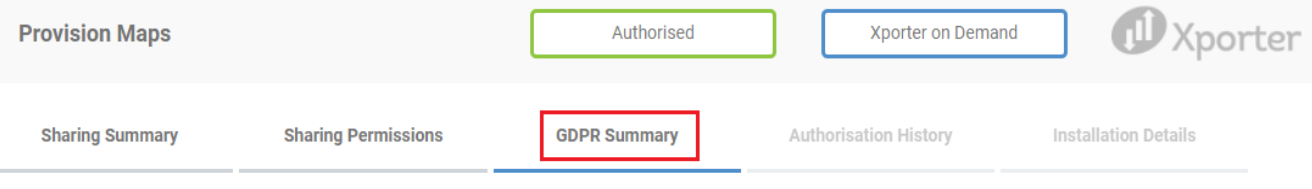

At the bottom of the window, click on the 'config sharing options for this app' button

Config sharing options for this app

On this screen, you will see your sharing mode, included people & feed status. You can change this by clicking the 'Change' button, or continue with your selected sharing mode and 'ticking' the relevant pupils and/or teachers you want to sync into Provision Maps.

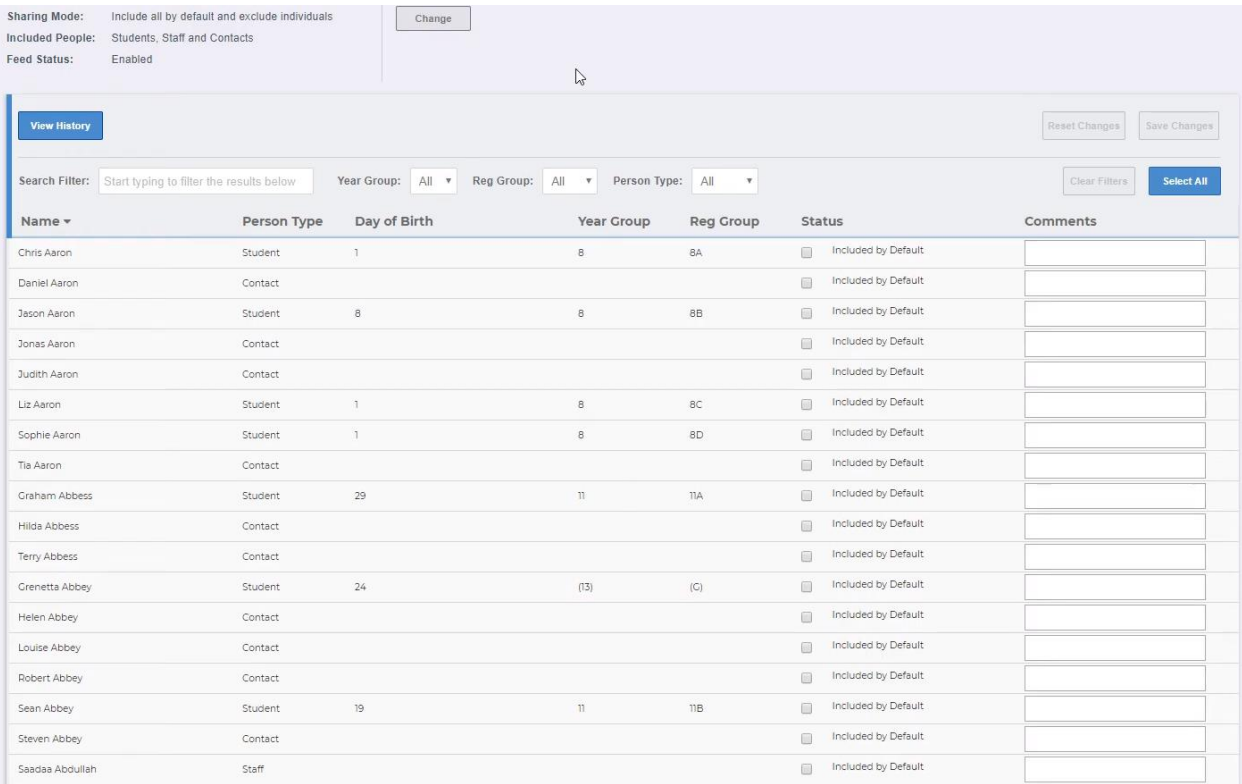

# Prefer a YouTube guide?

https://youtu.be/WoCRjgpX5Ko?t=229

### Further support

**Please do not hesitate to get in touch if you require additional support or training support@edukey.co.uk**

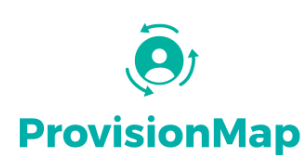

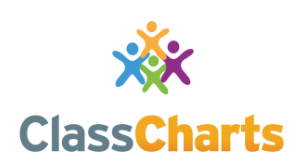

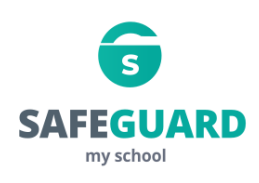

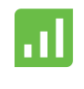

**Literacy Assessment** online

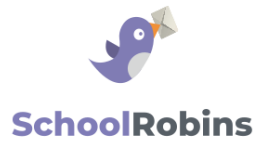

#### **[www.provisionmap.co.uk](http://www.provisionmap.co.uk/)**

Provision Map has been carefully designed to assist SEN/ALN Co-ordinators with managing provisions & interventions in their schools.

#### **www.classcharts.com**

[Class Charts offers an easy solution to seating](https://www.classcharts.com/)  plans and behaviour management, reducing the workload for teachers.

#### **[www.safeguardmyschool.co.uk](http://www.safeguardmyschool.co.uk/)**

Safeguard my School provides an easy and effective way to manage safeguarding of your students.

#### **[www.literacyassessment.co.uk](http://www.literacyassessment.co.uk/)**

This system quickly assesses the literacy standards of groups of pupils & tracks progress over time.

#### **[www.schoolrobins.com](http://www.schoolrobins.com/)**

School Robins is a powerful communications tool designed for school leaders. It removes the paper trail of round robins.